## Sage 50 Manufacturing

### *Setting the Planning & Works order Defaults.*

**This Document has been created to show sage users how to** 

# red

**BUSINESS SYSTEMS** 

### **setup the Planning & Works order defaults for Sage Manufacturing.**  Firstly Sign onto Sage Manufacturing as Manager and navigate to the settings tab on the top bar and select 'Planning Defaults' **GENERAL TAB** How many  $\overline{\mathbf{x}}$ **Planning Defaults** Days per General MPS MRP Graphical Planner

automatically appear in 'Expanded' or 'Collapsed' mode.

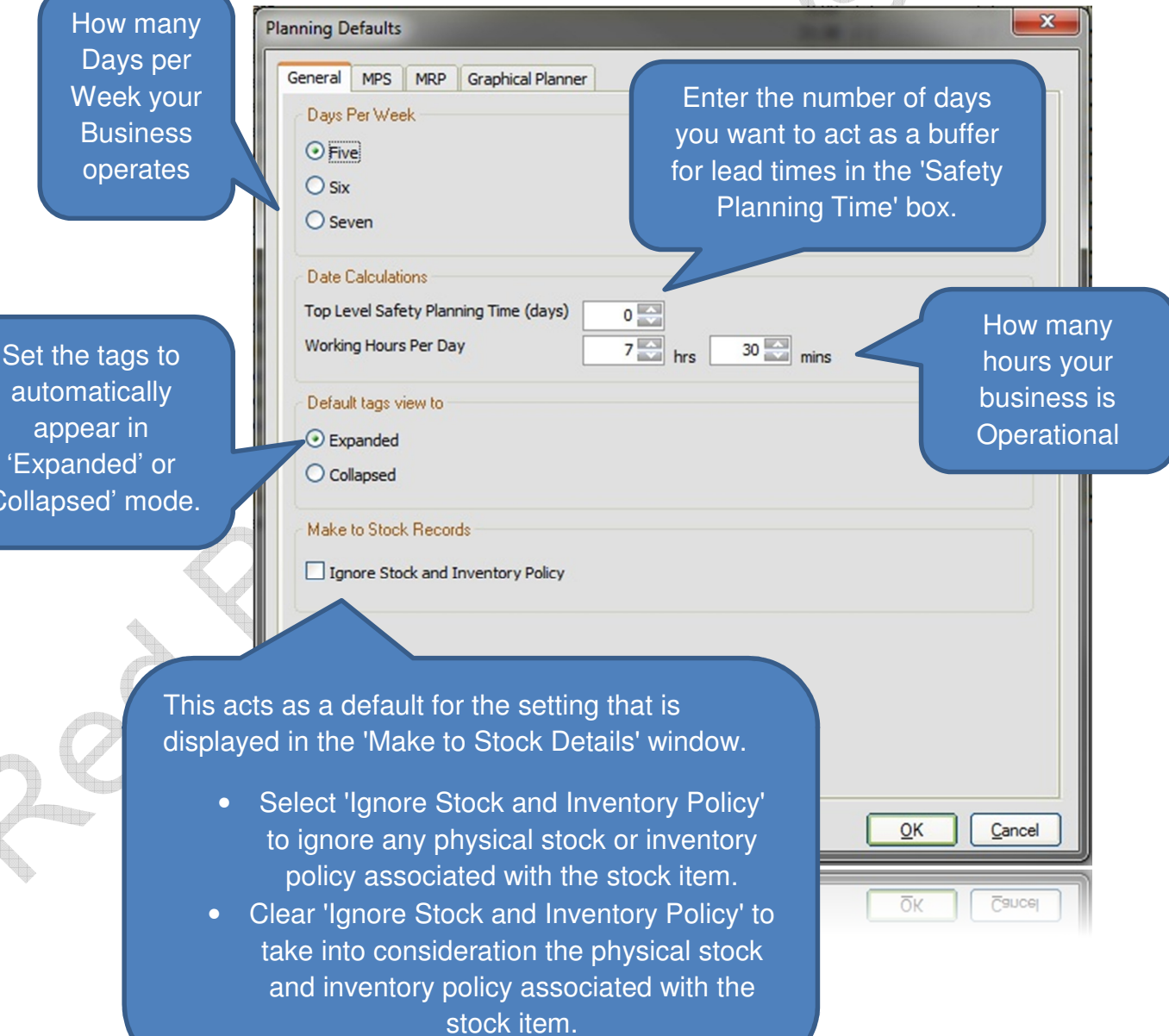

#### **MPS TAB**

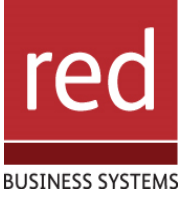

Select the number of days from the System  $\mathbf{x}$ **Planning Defaults** Date when Sales General MPS MRP Graphical Planner Order Due Dates are Select the **Time Fences** compared to the sales number of days 곮  $#1$  (days) 256 forecast for an item. from the  $257 -$ #2 (days) System Date Defaults when any sales **Extend Horizon Date By** 3 Months  $\vert$   $\vert$ Enter how far in forecasts are advanced the MPS ignored in the Options should plan for. **Master** Perform Netting Off In Buckets **Production** Schedule. • Select this check box to perform the netting off on a weekly basis. This takes into account the amount of sales orders and forecasts within a weekly bucket, where the week number is calculated from the Sales Forecast and Sales Order due date. • Clear this check box to perform the netting off for how ever length of time the time fences are set. ncel This means that sales orders may be netted off against forecasts in earlier weeks. ncel

IT SOLUTIONS FOR BUSINESS GROWTH...

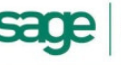

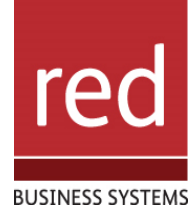

Set the number of days in advance of Select whether lanning Defaults the system date you have when any purchase General MPS MRP **Graphical Planner** permission to orders or works cancel works Filters Firm Planning Period (days) orders cannot be orders or **Works Orders**  $31 -$ Cancel Works Orders cancelled. purchase orders Cancel Purchase Orders  $7 -$ **Purchase Orders** for the product. Make Recommendations Allows **Automatically 'On-Order' any purchase order generated**<br>Automatically 'On-Order' any purchase order generated Comment lines **Buv Recommendations** 1 & 2 from Set status to 'On-Order' Copies drawing revision number to Purchase order. accounts to be  $\triangledown$  Copy drawing revision number put into Update product cost price (This only applies to items with a zero cost price or stock level) manufacturing. Read Special Supplier Prices This lets Manufacturing Defaults update the cost Production safety lead time  $2$  days price stored in Purchase safety lead time  $2$  days Accounts when Replenishment Horizon  $3$  days an order is Aggregate Demand raised. () Standard O Optimised Treat Overdue Purchase Orders as due for delivery today OK Cancel  $\overline{O}K$ **Faucer** Treat Overdue Purchase Orders as due for delivery today ○ Standard Optimised M Aggregate Demand

**Important!** Special supplier prices can only be applied if there are no cost prices held for the suppliers in the Product Information module and the supplier list there is not updated automatically. If you want MRP to read special supplier prices from Accounts, ensure that the Cost Price for the Suppliers is zero and the 'Automatically maintain supplier list when purchase orders are raised' check box is cleared on the Supplier tab in the Product Information record.

- Select this check box to apply the special price for a supplier and product combination from Accounts.
- Clear the check box to apply the last purchase price for the recommendation.

**Note:** If you select 'Read Special Supplier Prices' and no special price exists in Accounts, the system uses the last purchase price instead.

IT SOLUTIONS FOR BUSINESS GROWTH...

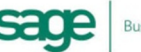

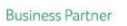